## iPhone Photography Class Mary's Woods – Spring Term Grace Pitzer – Instructor Mondays, 2:00 – 3:00, April 25 – May 23, 2022 O'Neil Theater

Class 3: May 9, 2022 Editing Features in Photos

## Cropping

| ing                               |  |  |
|-----------------------------------|--|--|
| Flip and Rotate                   |  |  |
| Straighten                        |  |  |
| Vertical Perspective Correction   |  |  |
| Horizontal Perspective Correction |  |  |
| Aspect Ratios                     |  |  |
| Original                          |  |  |
| Freeform                          |  |  |
| Square                            |  |  |
| 16:9 – like wide screen TV        |  |  |
| 5:4                               |  |  |
| 7:5                               |  |  |
| 4:3 – Original ratio              |  |  |
| 5:3                               |  |  |
| 3:2 – Same as 6X4                 |  |  |
| Horizonal and Portrait            |  |  |
| Auto – Zooms in a little          |  |  |
| Move Corners                      |  |  |
| Move in edges                     |  |  |

## Adjust

| Sliders make increase or decrease adjustments |
|-----------------------------------------------|
| Auto                                          |
| Exposure                                      |
| Brilliance                                    |
| Highlights                                    |
| Shadows                                       |
| Contrast                                      |
| Brightness                                    |
| Black Point                                   |
| Saturation                                    |
| Vibrance                                      |
| Warmth                                        |
| Tint                                          |
| Sharpness                                     |
| Definition                                    |
| Noise Reduction                               |
| Vignette                                      |

| Filters –                                            | Same as in the Camera                  |
|------------------------------------------------------|----------------------------------------|
| (                                                    | Original                               |
| ١                                                    | /ivid                                  |
| ١                                                    | Vivid Warm                             |
| ١                                                    | /ivid Cool                             |
| С                                                    | <b>Dramatic</b>                        |
| Г                                                    | Oramatic Warm                          |
| С                                                    | Oramatic Cool                          |
| ľ                                                    | Mono                                   |
| S                                                    | Silvertone                             |
| ľ                                                    | Noir                                   |
|                                                      |                                        |
| Multiple Edits for same photo – Must Duplicate photo |                                        |
| ι                                                    | Jnder Share Symbol                     |
|                                                      |                                        |
| Markup Tools                                         |                                        |
| [                                                    | Description                            |
| T                                                    | Гехt                                   |
| S                                                    | Signature                              |
| N                                                    | Magnifier                              |
| S                                                    | Shapes and lines/arrows                |
| ı                                                    | Jse to "Watermark" or sign your photos |

## **Touch Retouch App - \$3.99**

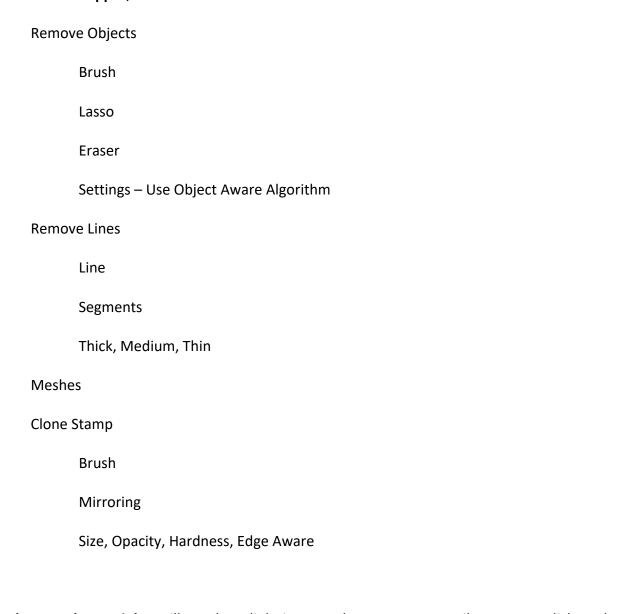

Touch Retouch Tutorials: I will put these links into my class summary email so you can click on them.

https://www.youtube.com/watch?v=0CT-Yws0X28

https://www.youtube.com/watch?v=lycDsjAWqtk
Excellent for the new version